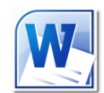

# **Word 2010 Level 2**

# **Creating longer documents for print and online viewing 3 hours**

# **Is this course for you?**

The course covers the issues which arise when you are producing longer documents in Word, such as a report running over several pages.

### **Pre-requisites**

The course assumes that delegates are familiar with: basic Windows operations, such as using a mouse and opening and saving files creating Word documents selecting, inserting and editing text in Word and applying simple formatting

### **Course duration**

3 hours, including a 15 minute break

## **Course objectives**

At the end of the course, you will be able to create longer documents, setting up styles to ensure consistent formatting. You will know how to vary document layout using section breaks and how to plan a document in Outline view. You will be able to add cross references linking readers to information elsewhere in your document or on the web, and you will be aware of the issues you need to consider when preparing a document for online publication.

A handout covering the main course topics will be provided.

#### **Create and use Styles to format text**

What are styles? Apply a style from the Quick Style gallery Understand the importance of Heading styles Modify a style Create a new style Add a style to the Quick Style gallery Save styles in a template

#### **Plan a document in Outline view**

Display a document in Outline view Add headings Change heading level Rearrange chapters in a document

#### **Create a cross reference**

Insert a hyperlink Create a cross reference to another page Update cross references

# **Use Sections to vary document layout**

Add a section break Change document layout within a section

#### **Create Headers and Footers**

Create a header Format header text Add information fields, such as page numbers and date of printing Use Section Breaks to vary headers throughout a document

#### **Create a Table of Contents (ToC)**

Add a ToC to a document Format a ToC Update the ToC

#### **Create a document for online viewing**

Issues to consider when creating online documents Add document properties Use Word's Full Screen Reading View Save a document as a pdf

#### **This is a provisional course outline and may change**

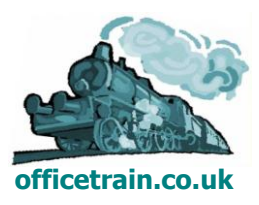